## Vaya a www.hartnell.edu

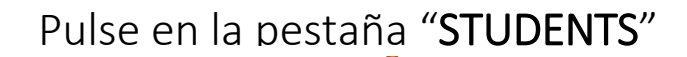

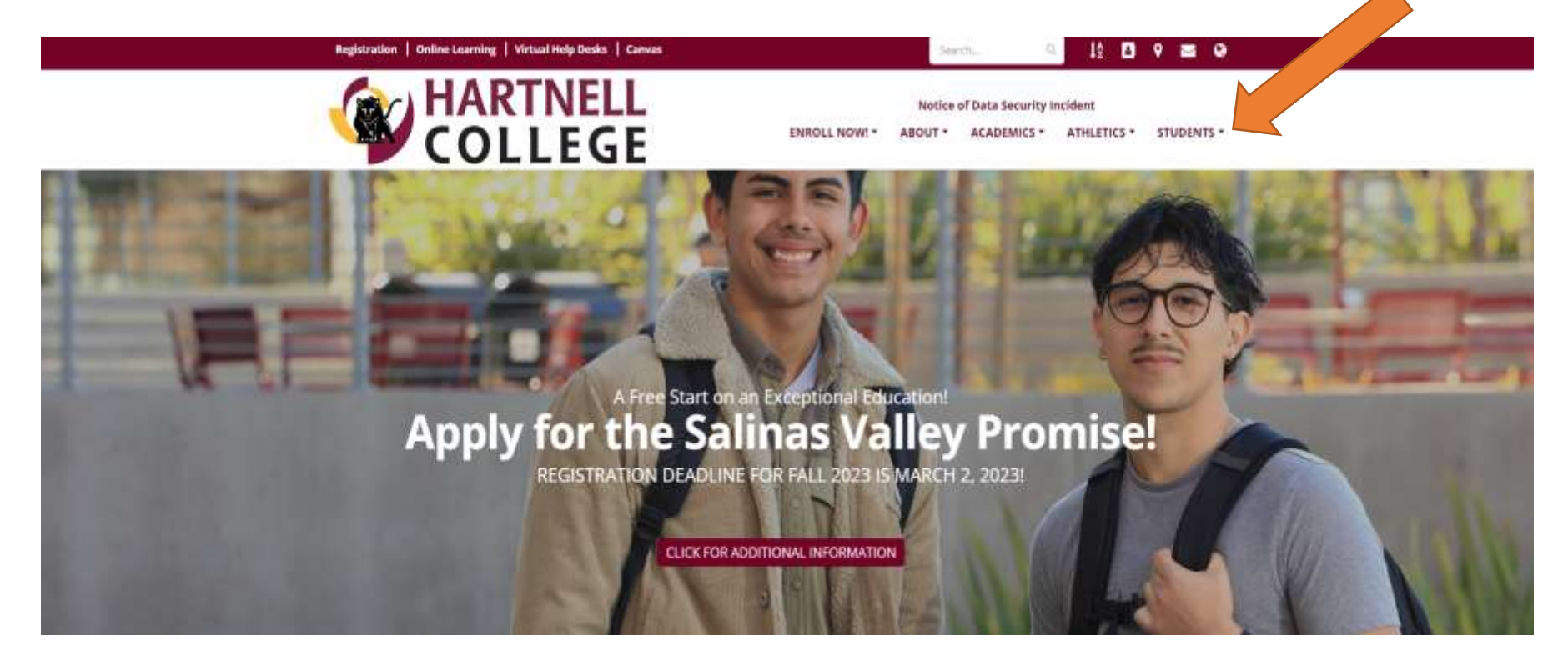

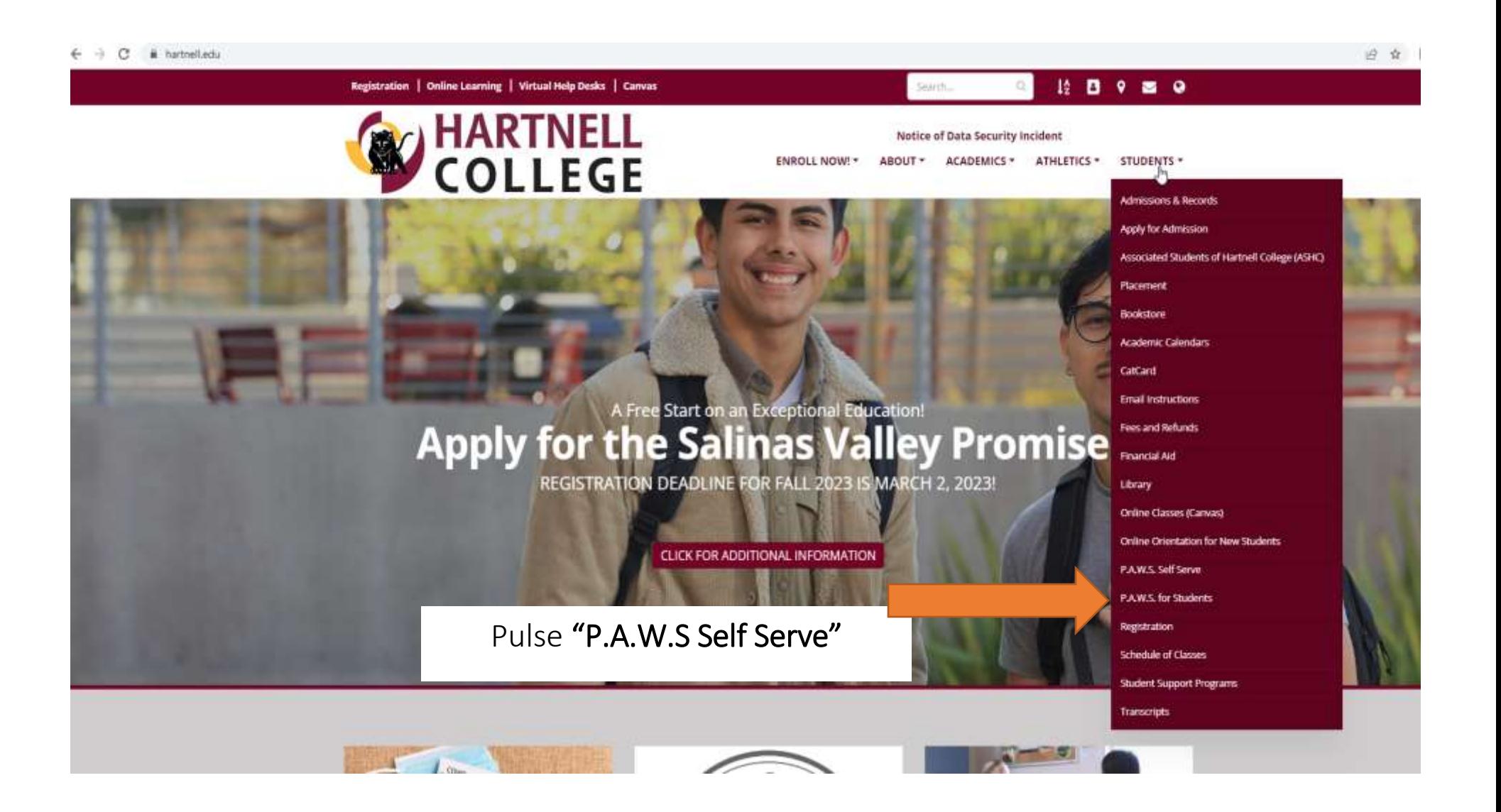

## Usted recibirá una notificación en su dispositivo.

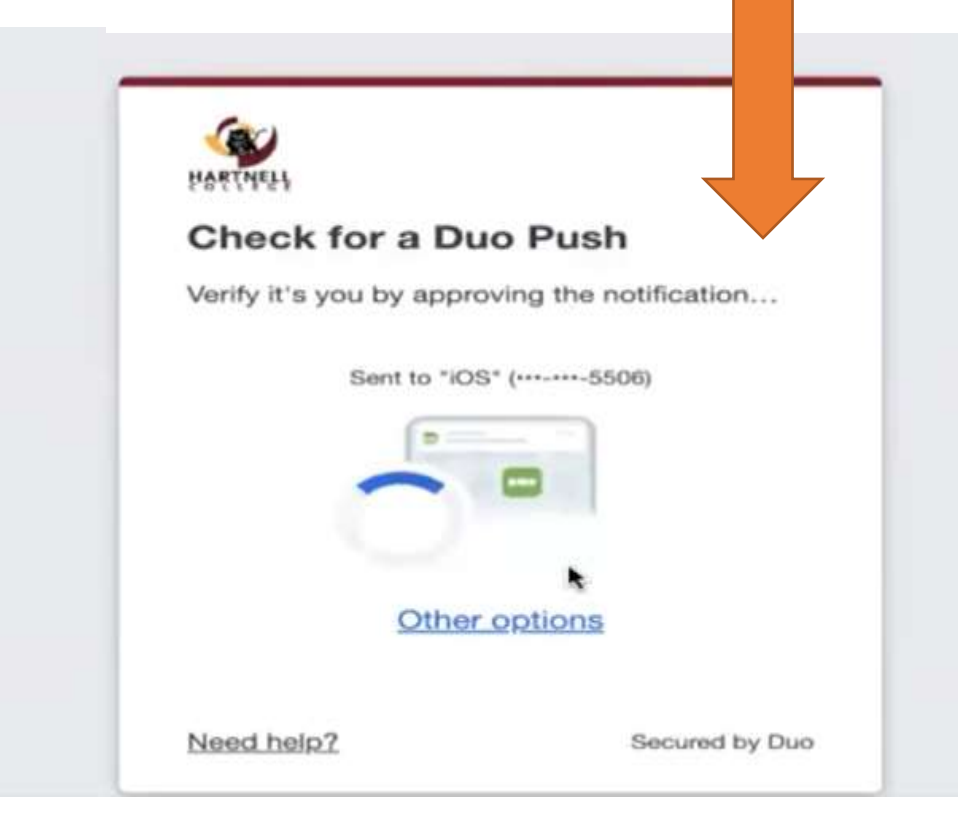

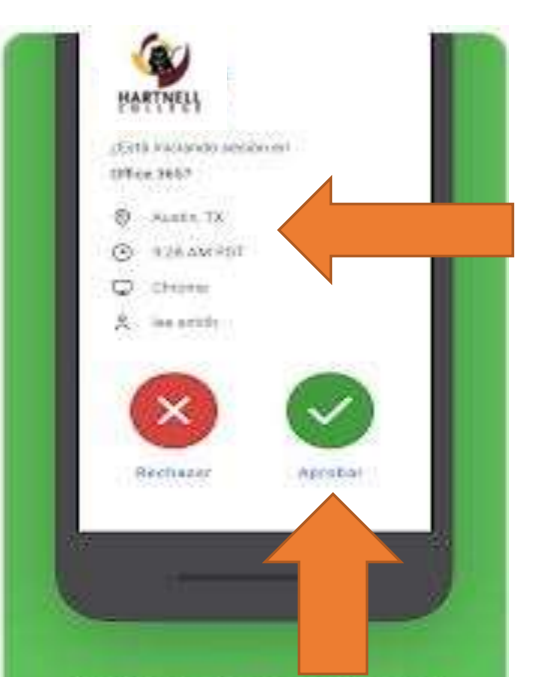

Verifique que es usted con los detalles de acceso y aprovando la notificación

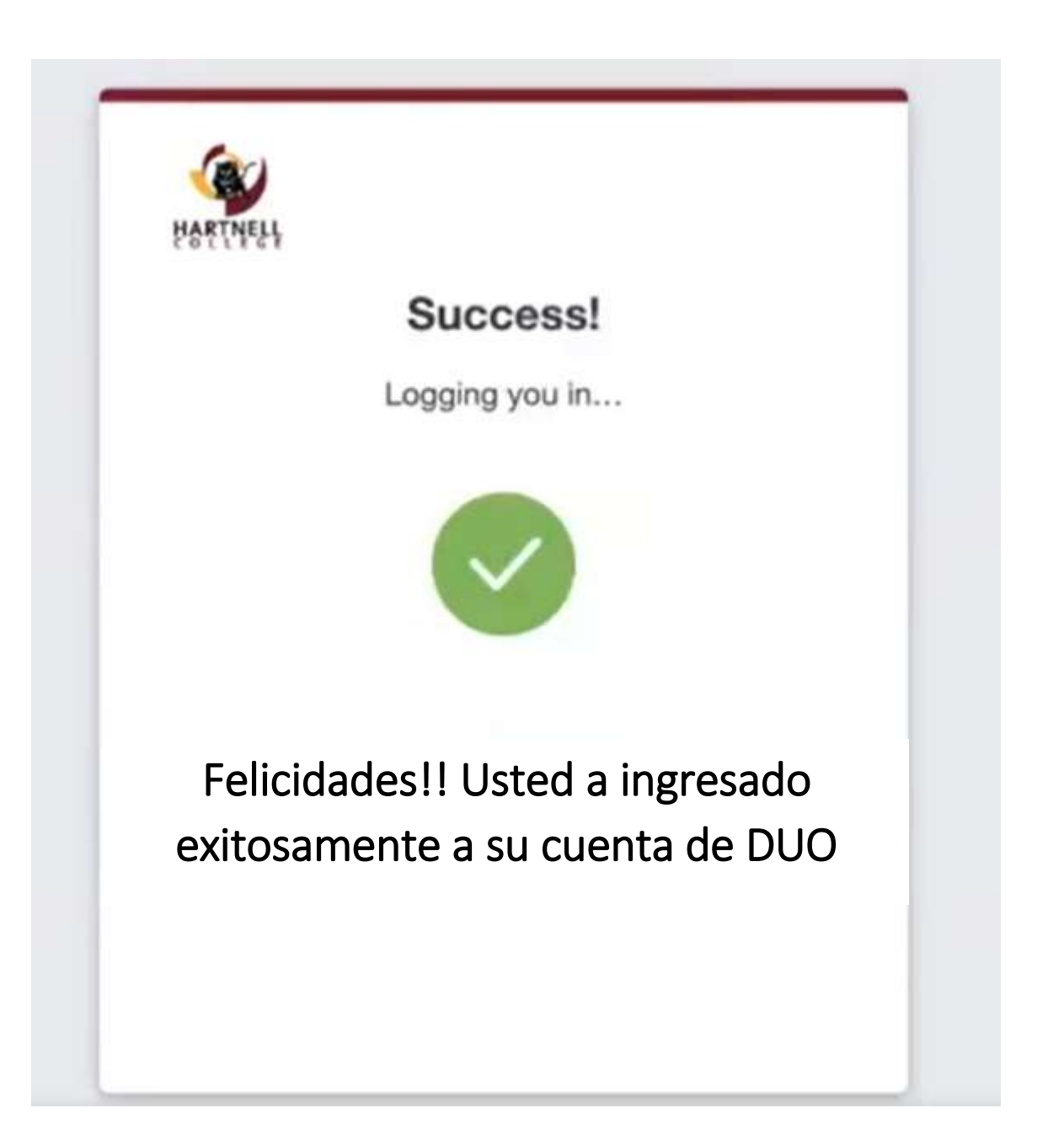

 $\leftarrow$   $\rightarrow$  C A hartnell.login.duosecurity.com/central/

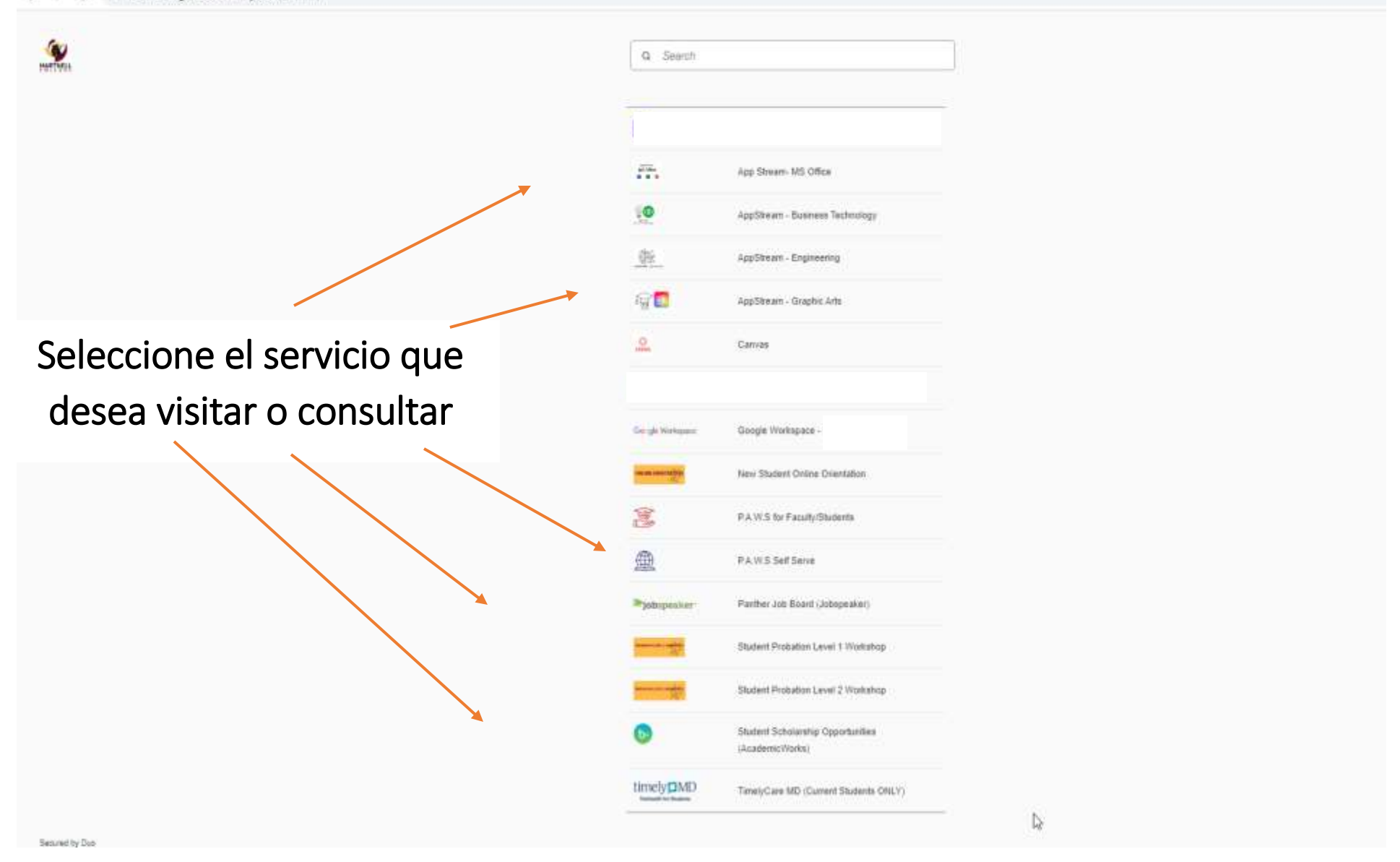

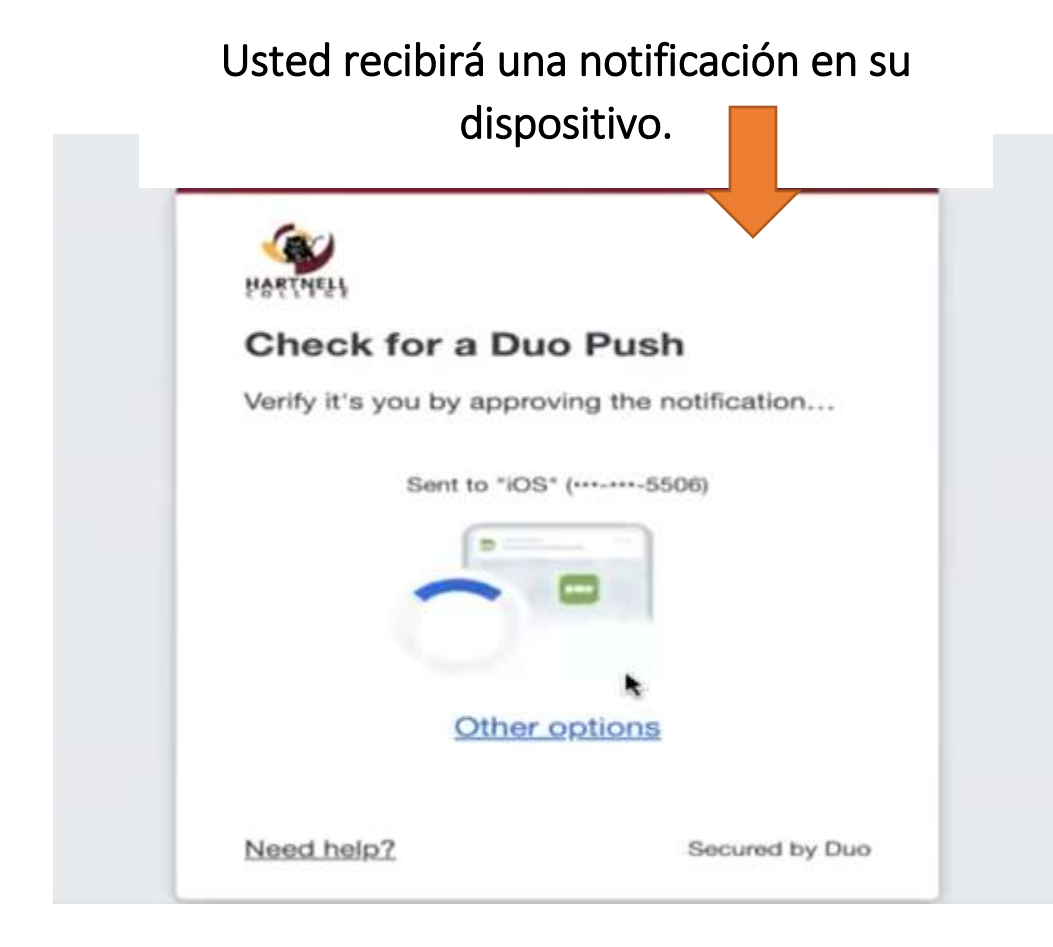

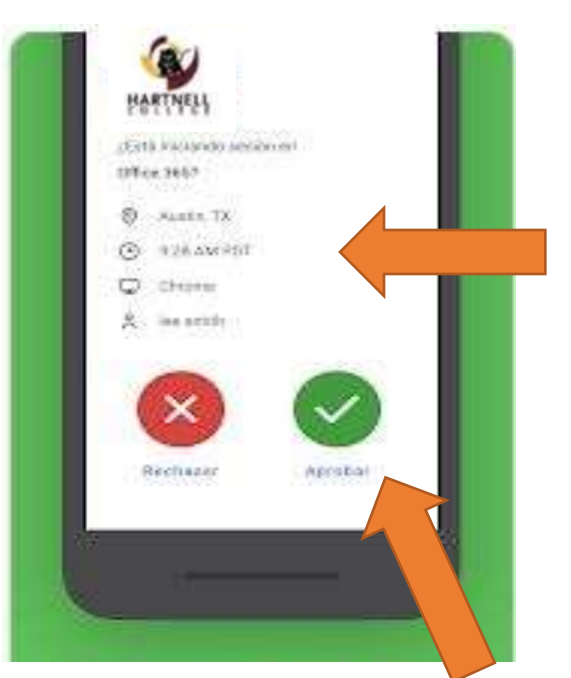

Verifique que es usted con los detalles de acceso y aprovando la notificación